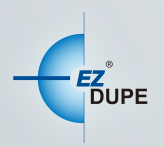

# MOBILE PRO<br>SD/MICRO SD CARD TO HDD 行動備份裝置

## 使用者手冊

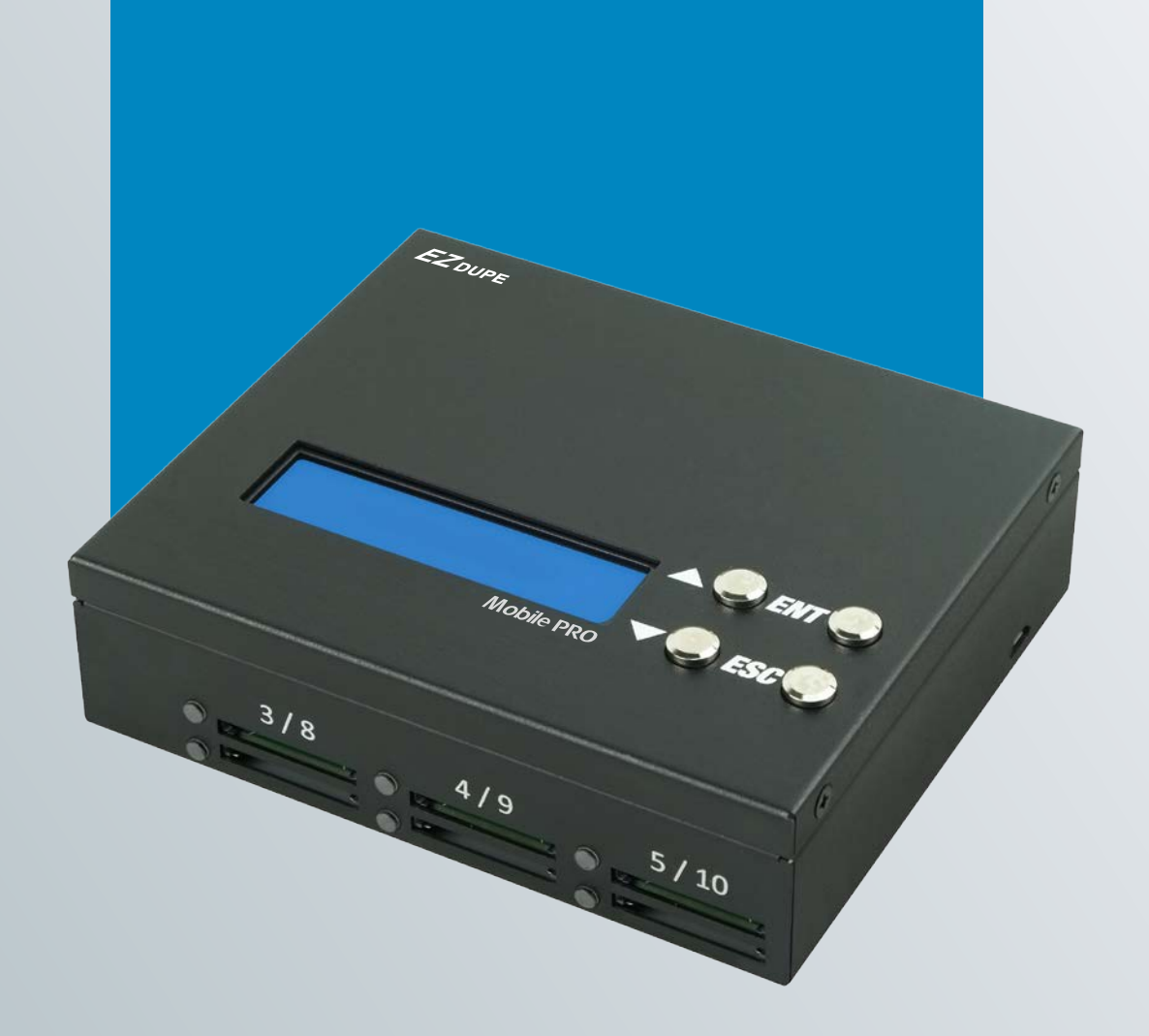

Copyright © 2015. All right reserved

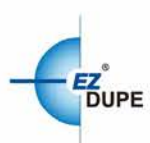

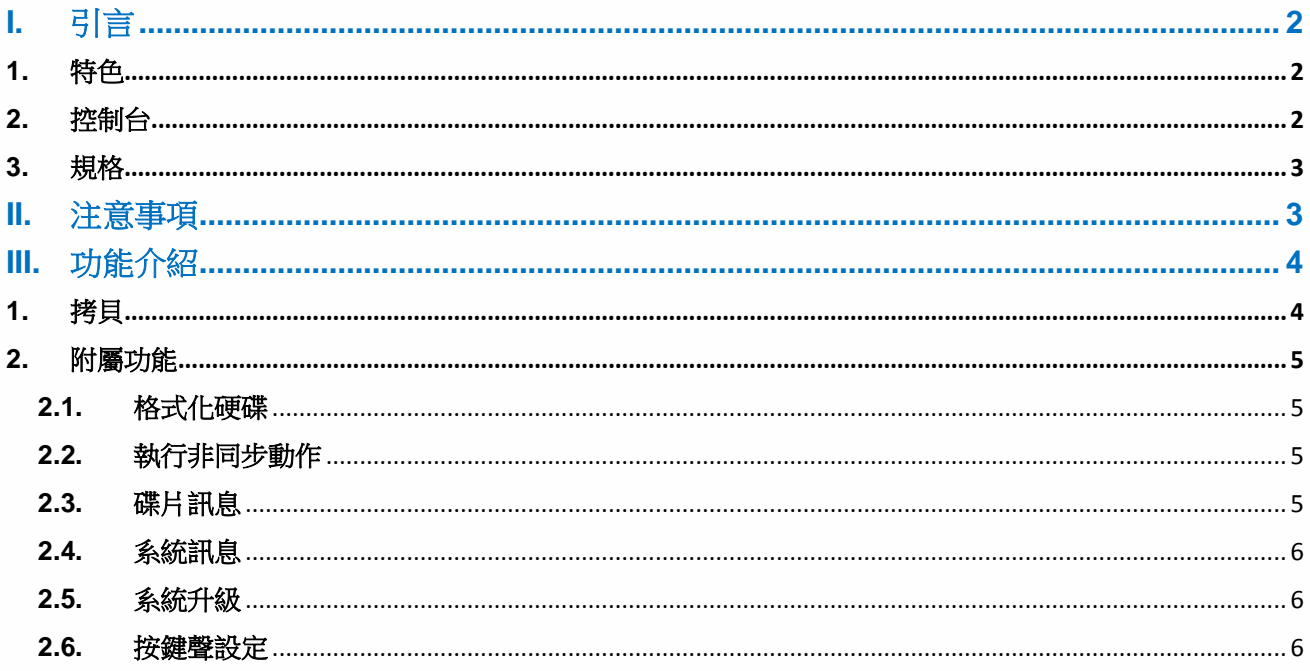

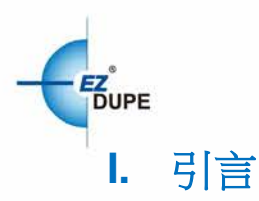

<span id="page-2-0"></span>感謝您購買此款 Mobile Pro 行動備份裝置,Mobile Pro 造型輕巧,重量不到 0.5 公斤,集合 輕、薄、小等特性於一身。攜帶方便,為重視工作機動性的您提供了更佳的選擇!不論是 SD 卡裡的影片、照片或其他檔案,隨時隨地皆可完整備份至硬碟裡,確保重要資料不流失。相容 各大品牌 SD 卡,且支援最新規格 SDXC,另外獨特的來源分析功能可分析 SD 卡内容並智慧 判斷僅複製資料以加快複製時間。可同時備份 10 張 SD 卡的資料至一個硬碟,省卻了一片一 片備份的麻煩,讓您在行動中依然保持高度工作效率。

#### <span id="page-2-1"></span>**1.** 特色

- 可以通過移動式電源輕鬆供電。
- 友善的使用者介面和便攜的設計讓使用者能方便的工作。
- 即開即可操作,無需開機前暖機,也無需關機前冷機。
- 獨立作業,不需電腦輔助。
- 可即時顯示機體或作業程式的詳細資訊。
- 最大可支援10片SD卡。
- 可輕鬆查詢硬碟的已使用及非使用空間。

#### <span id="page-2-2"></span>**2.** 控制台

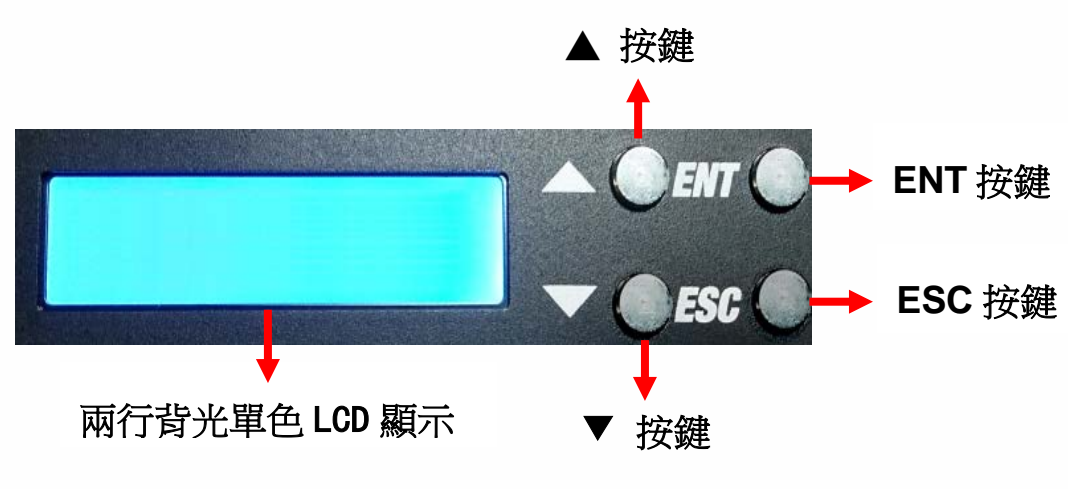

**▲按鍵**: 往上、往後控制選單往上或往後捲動。

- ▼按鍵**:**往下、往前:控制選單往下或往前捲動。
- **ENT** 輸入鍵:執行任務或進入子功能表。
- **ESC** 逸出鍵:退出任務或跳出子功能表。

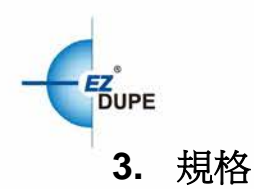

<span id="page-3-0"></span>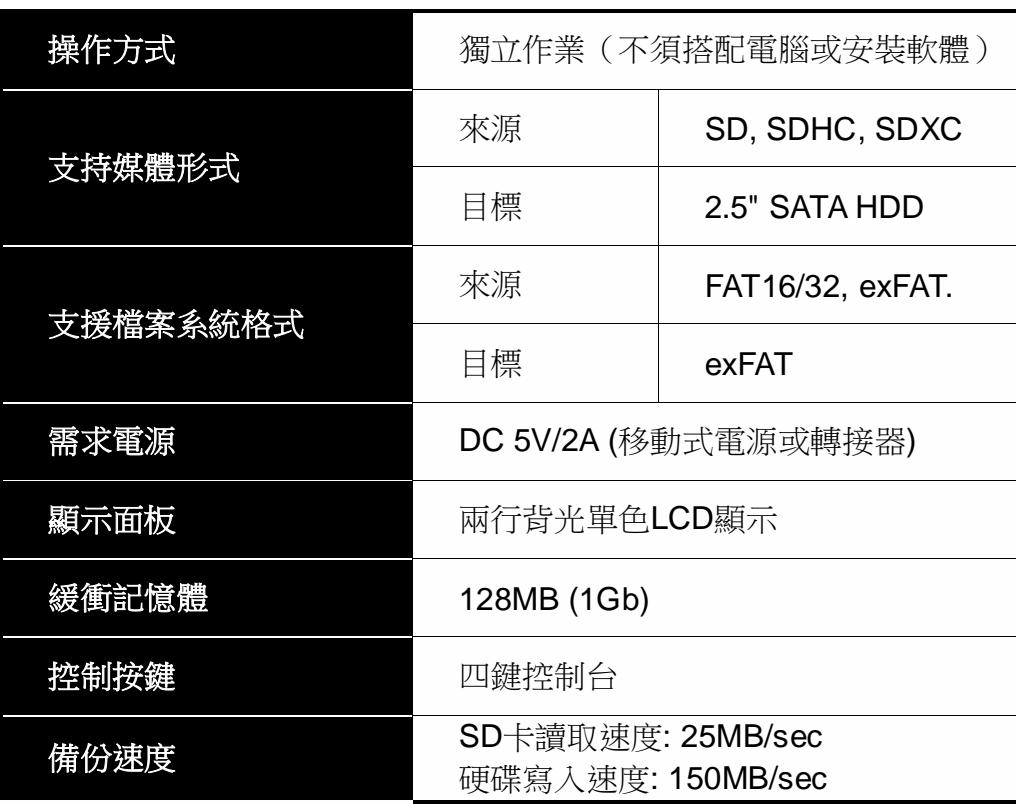

### <span id="page-3-1"></span>**II.** 注意事項

- 1. 本使用手冊內之任務乃泛指以下功能:拷貝及附屬功能內之所有子項功能:格式化硬碟、 格式化 SD FAT32、格式化 SD ex FAT 及碟片資訊等。
- 2. 任務執行期間,LED 燈持續閃爍,任務成功完成後將停止閃爍並保持恒亮。若執行期間 發生錯誤,則燈熄滅紅燈亮起。
- 3. 任務執行期間,可長按 ESC 鍵以強制停止該任務執行。
- 4. 任務執行期間,請勿拔除子、母盤埠上之碟片,此舉可能會損壞拷貝機及碟片。
- 5. 開機完成前,請勿插入碟片,以避免部份品質不良之碟片影響正常開機。
- 6. 拷貝速度受SD/HDD裝置本身支援的讀寫速度影響,故若發生拷貝速度過慢的情形,請考 慮更換另一款式之SD/HDD裝置。

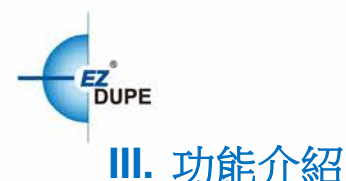

<span id="page-4-1"></span><span id="page-4-0"></span>**1.** 拷貝

拷貝所有已插入插槽內SD卡的資料至目標硬碟內。請插入欲拷貝的SD卡及目標硬碟,然後按 OK執行COPY, 此時系統會詢問是否要建立新資料夾,可以選擇是/否或按ESC鍵離開。在拷 貝過程,可以使用▲▼鍵切換顯示硬碟和SD卡的資訊。

是**:**此次備份將會創建一個新資料夾。(檔案名為PROJ0001, PROJ0002..以此類推) 否**:**此次拷貝將會放置于上次建立的資料夾內(若無建立過,則會建立一個新資料夾) 。 **ESC:**退回主選單。

#### 以下為資料儲存方式的範例:

拷貝兩張SD卡至硬碟內,拷貝時選擇創立資料夾,則系統會先建立一主資料夾PROJ0001, 並在此資料夾內依個別SD卡對應埠值,產生相對應之子資料夾,以置放檔案(埠1的資料夾名 稱為PORT01-0001,埠2為PORT02-0001,以此類推)

若在第二次以後的拷貝選擇建立新資料夾,則會額外創建一個主資料夾,如**PROJ0002**,其資 料夾建立規則同上。若選擇不創建,則在最後一主資料夾內(如**PROJ0001)**創建第二個子資料 夾(埠1的文件夾名稱為PORT01-0002,埠2為PORT02-0002,以此類推)

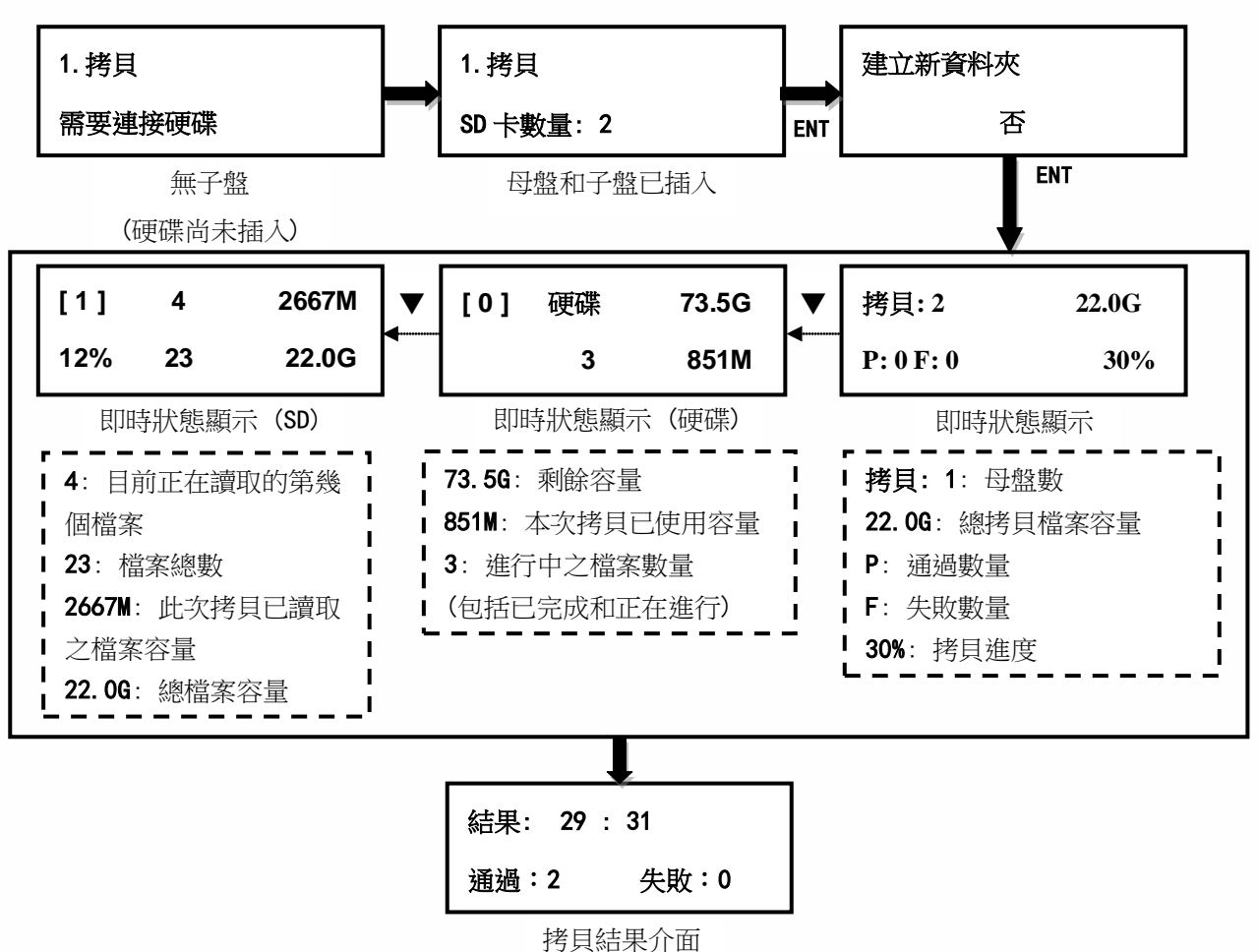

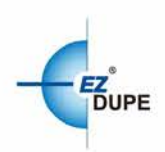

#### <span id="page-5-0"></span>**2.** 附屬功能

#### <span id="page-5-1"></span>**2.1.** 格式化硬碟

格式化目標硬碟至exFAT檔案系統格式。因格式化後所有資料將會消失,格式化前將會再次詢 問是否要格式化。

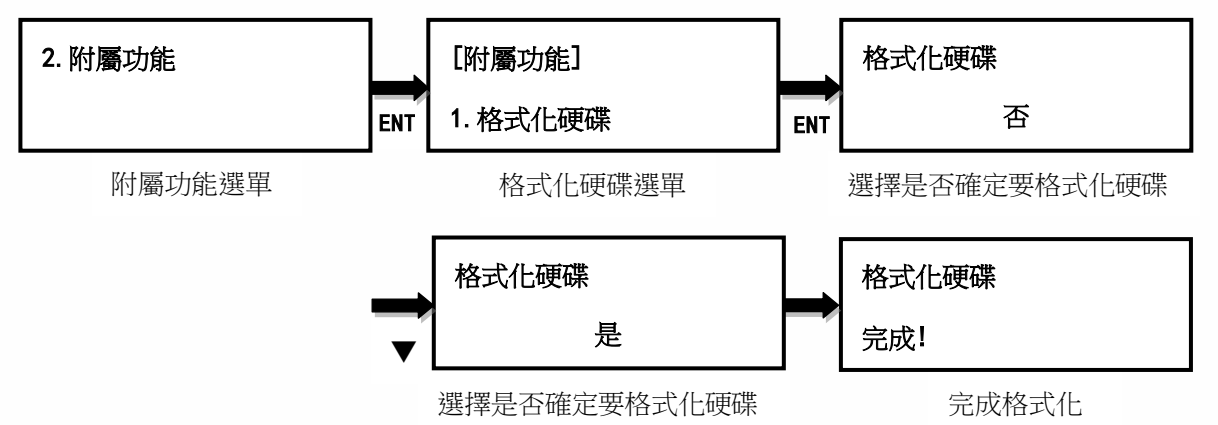

#### <span id="page-5-2"></span>**2.2.** 執行非同步動作

『非同步作業』意指,當子盤插入埠時,會立即執行任務,不需等待欲執行任務之所有子盤皆 插入後,再按 ENT 鍵,同時啟動任務執行。無論碟片容量多大,皆可使用非同步功能,其操 作方式如下:

- a. 將硬碟插入硬碟埠,選定 Copy 任務後按下 ENT 鍵,任務開始執行。
- b. 任務執行中可隨時插入 SD 卡,插入之 SD 卡將立即開始執行任務。
- c. 當某子盤完成任務時(綠燈恒亮),可立即更換新子盤,繼續執行任務。
- d. 當所有任務完成後, 按下 ESC 鍵可結束目前任務。
- e. 不需要等到所有的 SD 卡皆完成任務,即可將已完成任務的 SD 卡拔出再插入新子盤執行 任務。

可設定要開啟或關閉非同步功能。預設為關閉非同步功能。

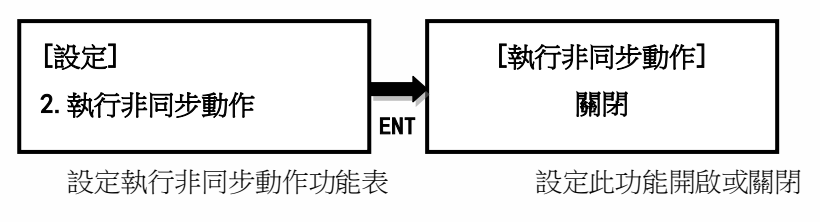

#### <span id="page-5-3"></span>**2.3.** 碟片訊息

Mobile Pro SD Micro SD Card to HDD 行動備份裝置 使用者手冊 10

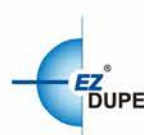

顯示所選HDD或SD卡的基本資訊、如總容量、檔案系統或檔案容量。

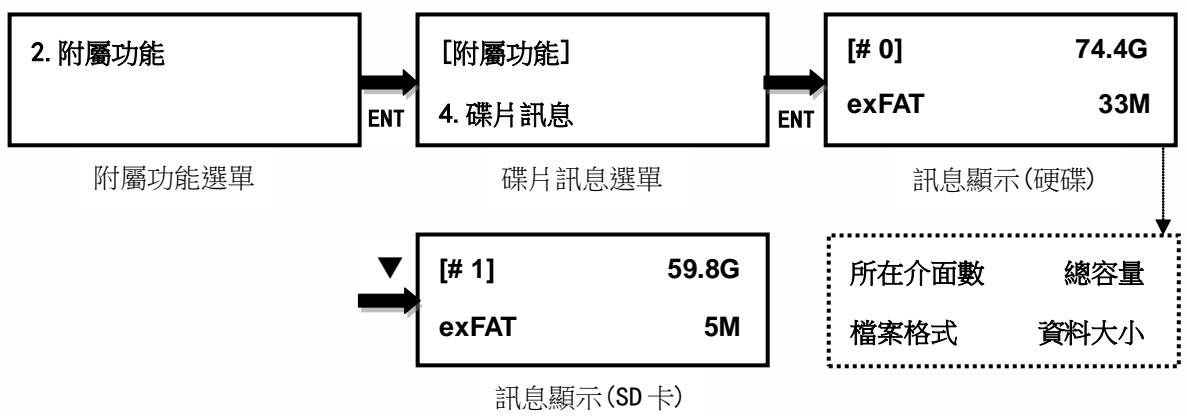

#### <span id="page-6-0"></span>**2.4.** 系統訊息

顯示本機型的基本資訊,如控制板型號或目前韌體版本。

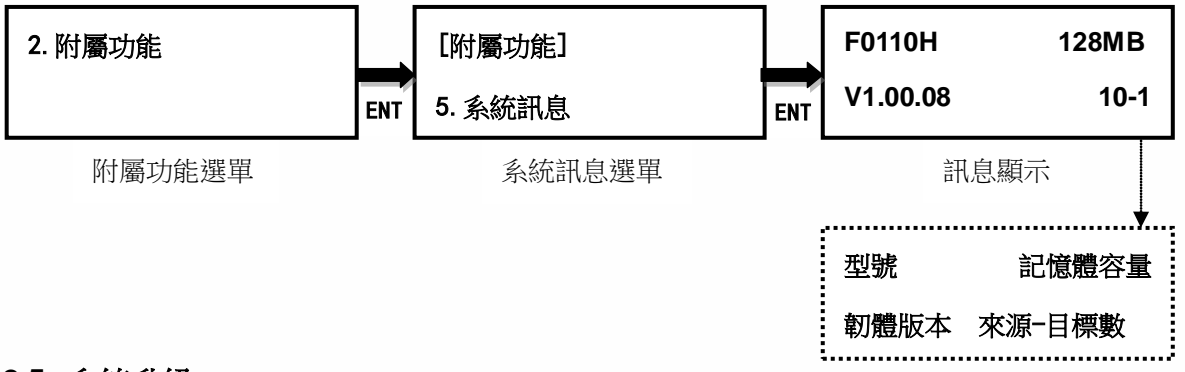

#### <span id="page-6-1"></span>**2.5.** 系統升級

必要時可利用此功能升級拷貝機的韌體版本。完成後系統會自動重新開機,開機完成後,即以 新韌體運作,更新過程中,請勿自行重開機或關機。更新前請先從製造商取得適當的韌體更新 檔案,將非壓縮過的韌體更新檔案存在 SD 卡根目錄**(**請勿將檔案存在子目錄中**)**,並插入第一 SD 卡埠。

請注意:**SD** 卡的檔案系統格式需為 **FAT32**。

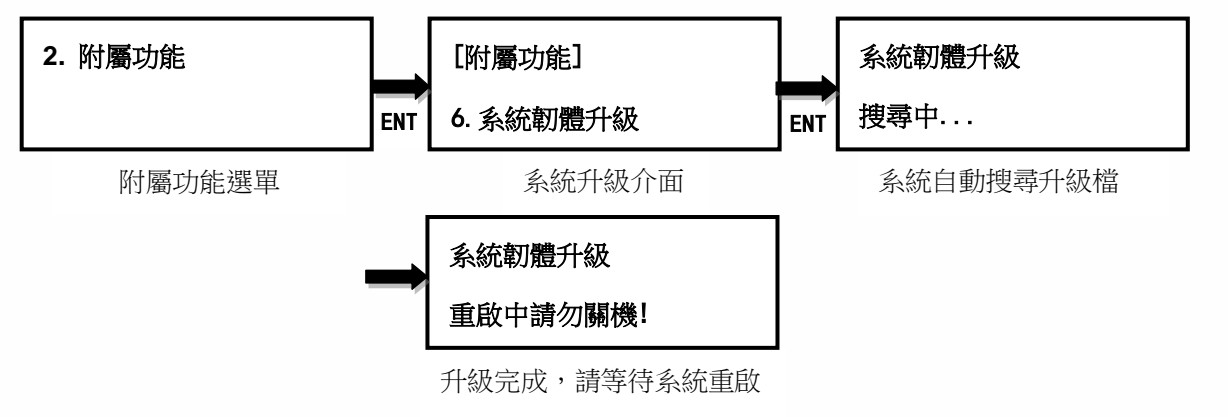

#### <span id="page-6-2"></span>**2.6.** 按鍵聲設定

設定開啟或關閉按鍵及警示聲:開啟、關閉、僅警告時鳴響。

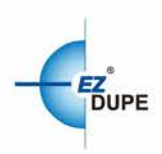

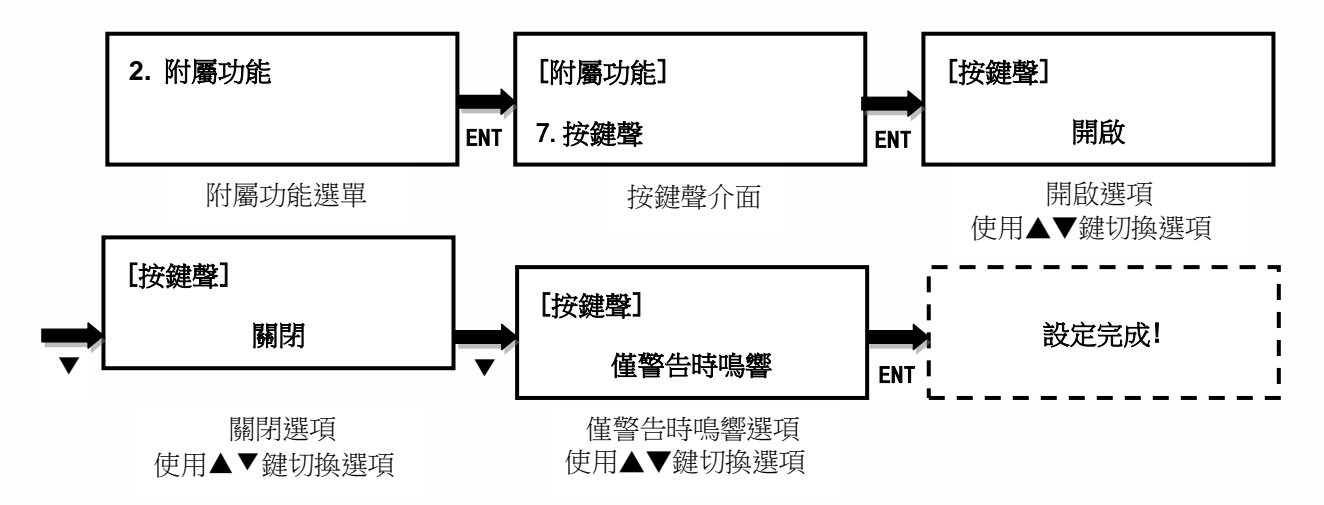

Copyright © 2015. All rights reserved